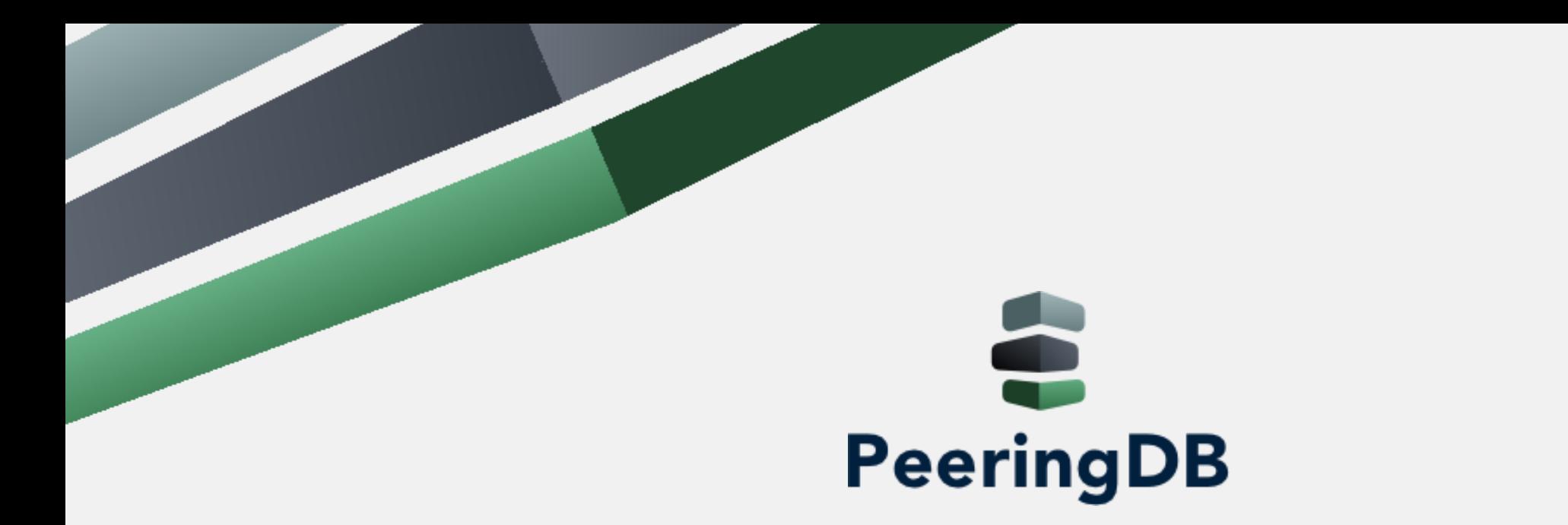

### PeeringDB para que sirve? Hernan Moguilevsky

2019

Noviembre 28,<br>
XII Encuentro Nacional de Técnicos

### Agenda

### **1. Qué es PeeringDB**

- 2. Cómo usarlo
- 3. Preguntas?

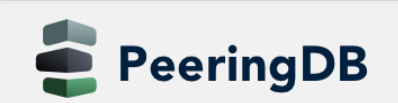

### Qué es PeeringDB?

Misión: "PeeringDB es una organización sin fines de lucro basada en miembros, que facilita el intercambio de información relacionada con interconexión, principalmente para Coordinadores de Peering e Internet Exchange, Facilidades y Operadores de Red."

- Un registro en PeeringDB facilita que otras personas encuentren su información, y ayuda a establecer peering
- Pueden registrarse en <https://www.peeringdb.com/register>
- Utilizamos una verificación básica para nuevas cuentas, que requiere información actualizada de *whois* , por lo que:
	- Actualice y mantenga su información de *whois*
	- Registre una dirección de email asociada a su ASN / compañía

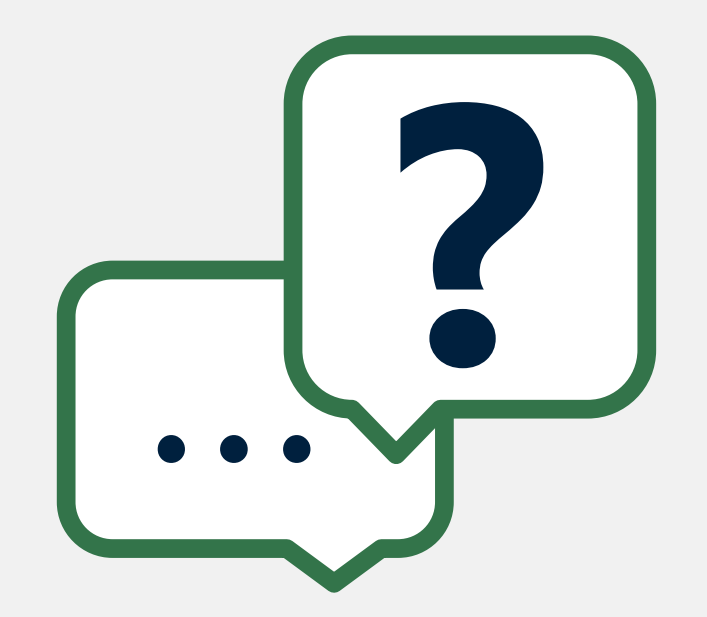

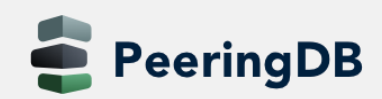

### Qué es PeeringDB?

¿Por qué debería aparecer mi Exchange, red o instalación en PeeringDB?

- Ayuda a establecer peering de manera más eficiente, con toda la información fácil de encontrar en un solo lugar
	- Mantenga toda su información de contacto y de conexión
	- Encuentre el contacto de peering de otra red y su información de conexión
	- Encuentre información de instalaciones y de Internet Exchanges (IXP)
- Muchas redes requieren un registro peeringDB para hacer peering
- Se puede utilizar para automatizar y generar configuraciones de router
	- Configuración inicial para establecer peering rápidamente
	- Actualizar la configuración si cambian los límites de prefijos

### Gobernanza y Membresía

- PeeringDB está constituida en EE.UU. como una organización de voluntarios tipo 501(c)(6), 100% financiada por patrocinios
- Organización saludable, que construye reservas financieras y ejecuta un plan estratégico a largo plazo
- Reglas de membresía
	- Una corporación, sociedad de responsabilidad limitada, sociedad u otra entidad comercial legal puede ser Miembro de la Corporación
	- La membresía se determina por tener una cuenta de PeeringDB.com activa y una suscripción individual de representante o rol a la lista de correo de Gobernanza de PeeringDB
	- Hay 344 direcciones suscritas a la lista de correo de Gobernanza (al 16 de abril de 2019)
	- La lista de gobernanza está en <http://lists.peeringdb.com/cgi-bin/mailman/listinfo/pdb-gov>
	- Más información disponible en <http://gov.peeringdb.com/>

### Gracias a nuestros sponsors!

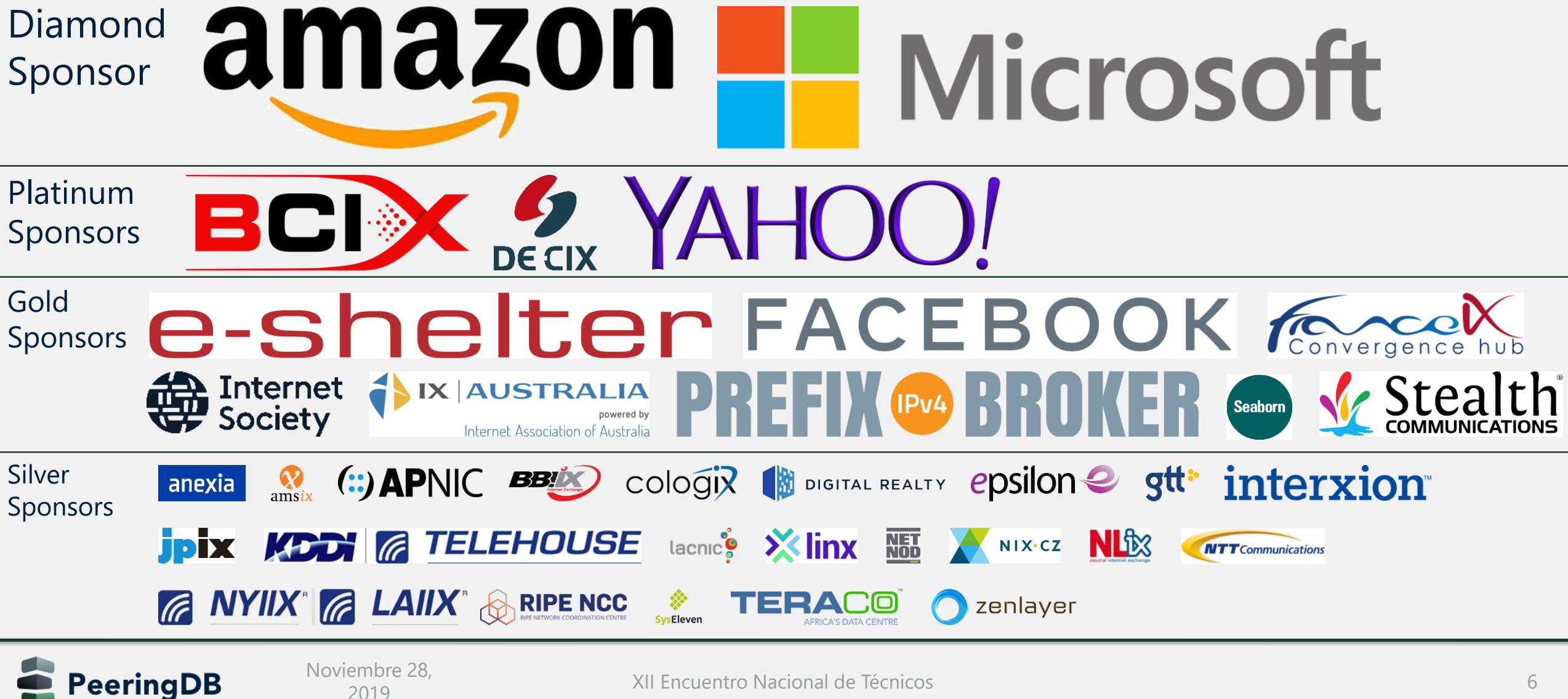

### Estadísticas de la base de datos

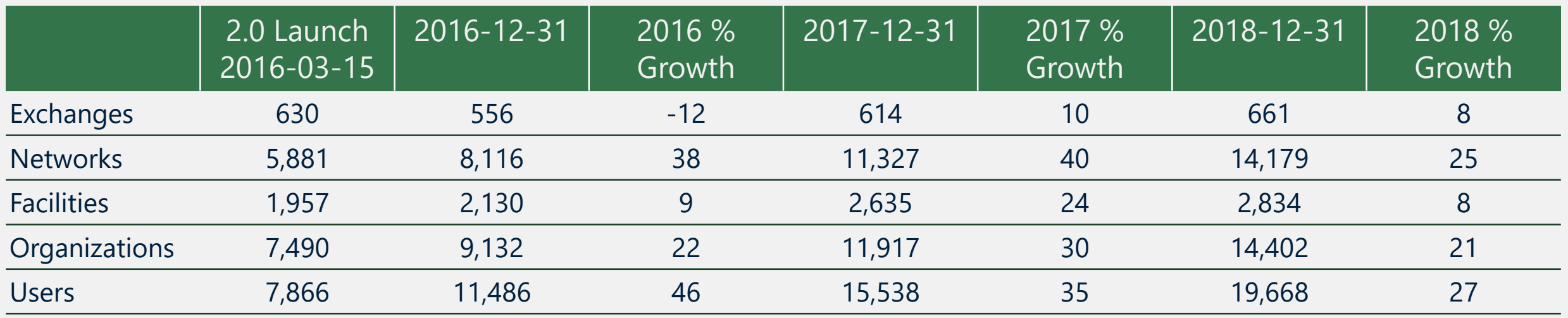

- Fuerte crecimiento desde el lanzamiento de PeeringDB 2.0
- Cantidad de usuarios se refiere a usuarios registrados y afiliados a una organización
	- Toda la información excepto los contactos está disponible sin login
	- No es indicativo del número total de usuarios en PeeringDB

# La región vista desde PeeringDB

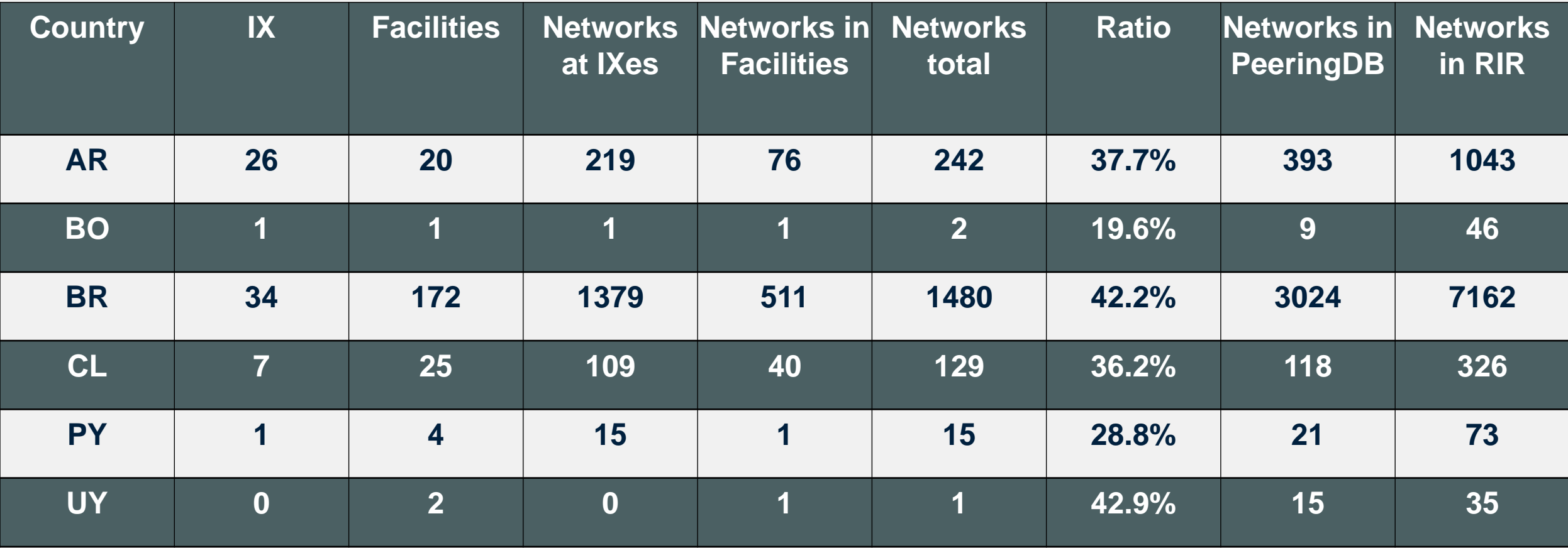

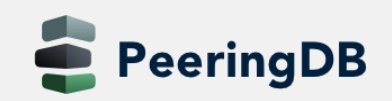

### Agenda

- 1. Qué es PeeringDB
- **2. Cómo usarlo**
- 3. Preguntas?

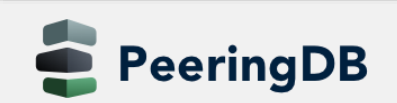

### Registrar o solicitar afiliación a una organización

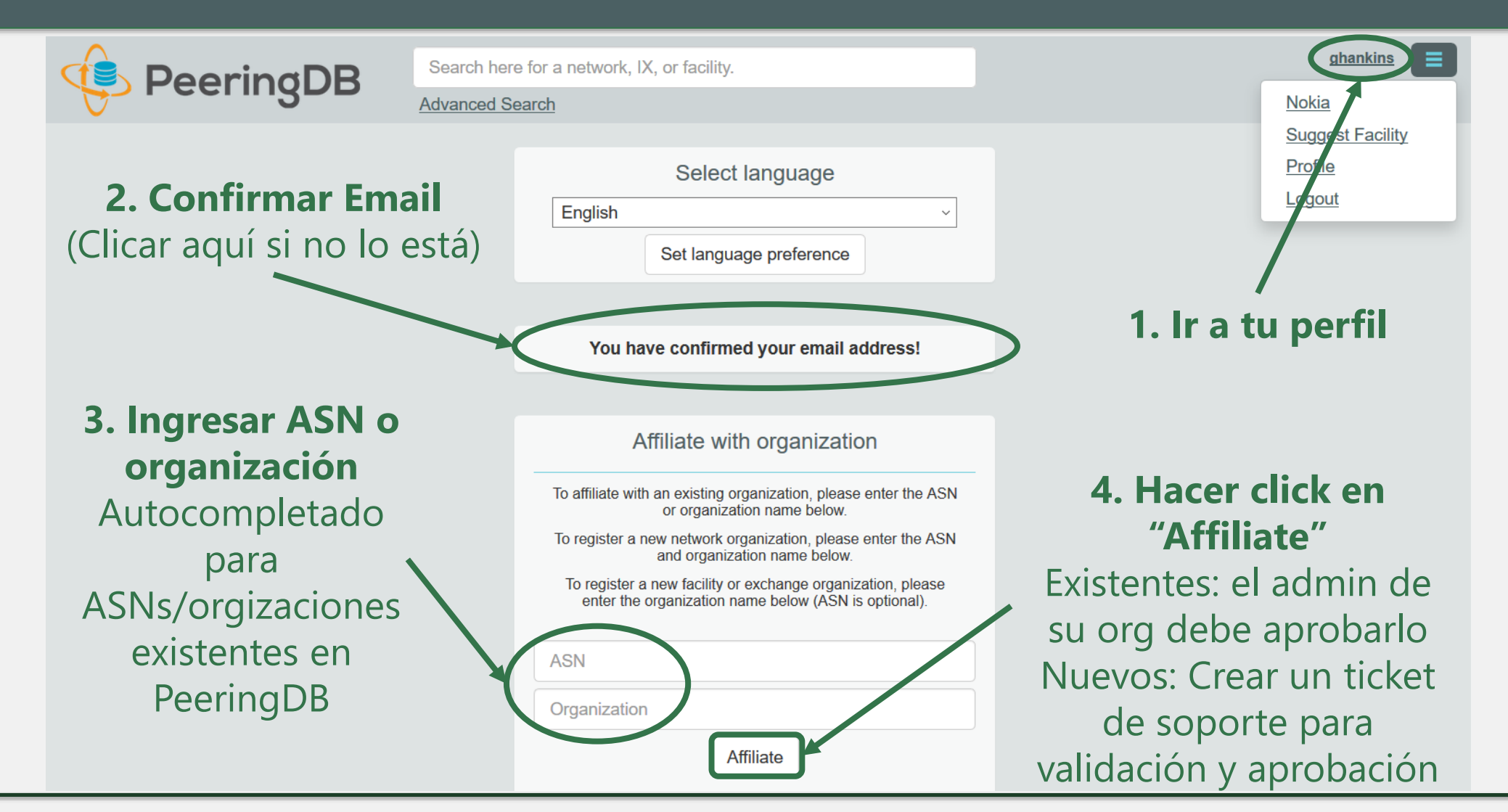

### Solicitar la propiedad de una organización existente

- Los registros de red ya deben tener un administrador de la organización copiado de PeeringDB 1.0
- Los registros de instalaciones e internet exchanges necesitarán tener un administrador de la organización asignado

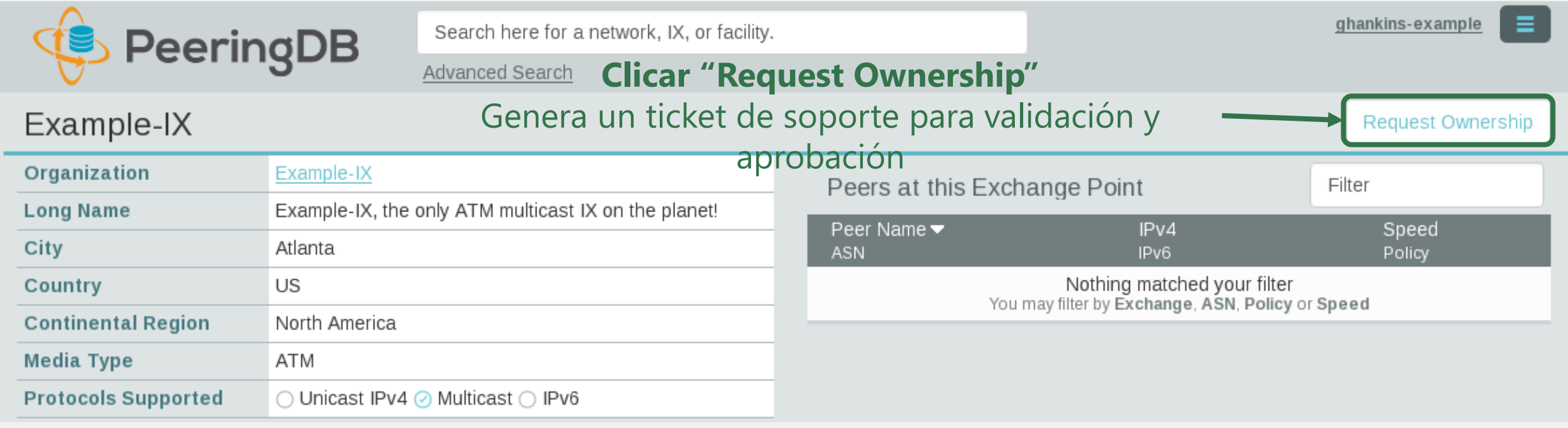

# Múltiples registros bajo una sola organización

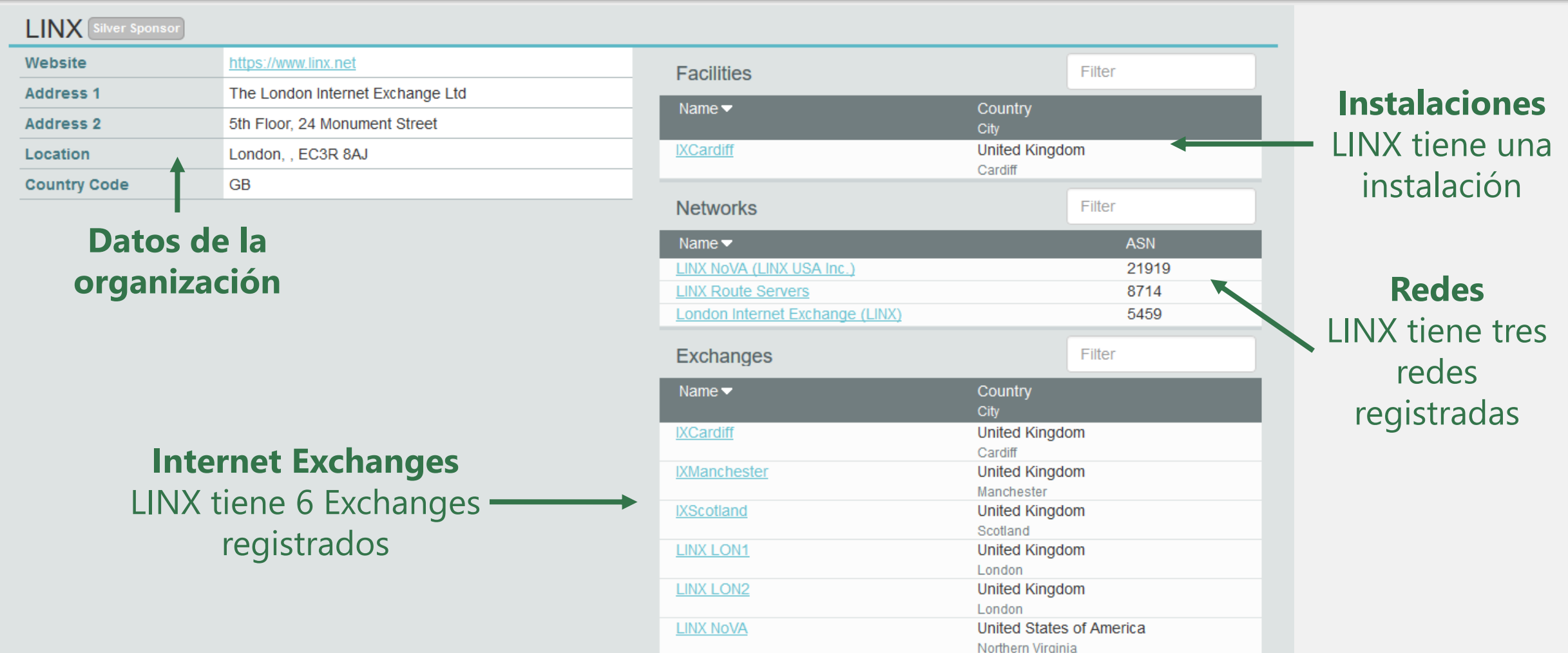

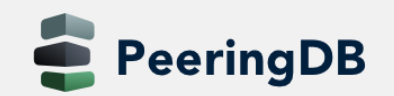

### Una cuenta que administra varias organizaciones

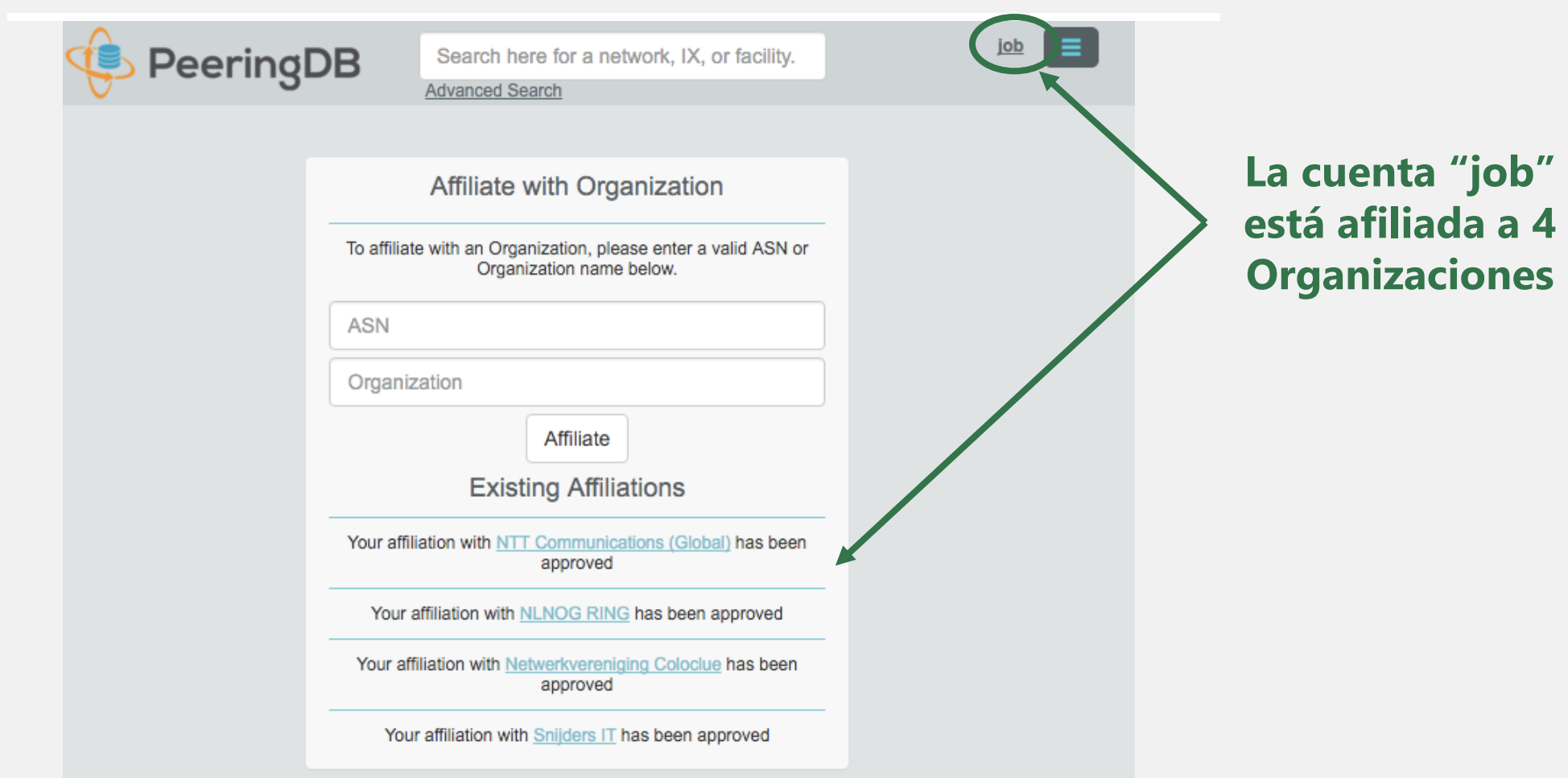

**PeeringDB** 

Noviembre 28,

### Administración de usuarios de la organización

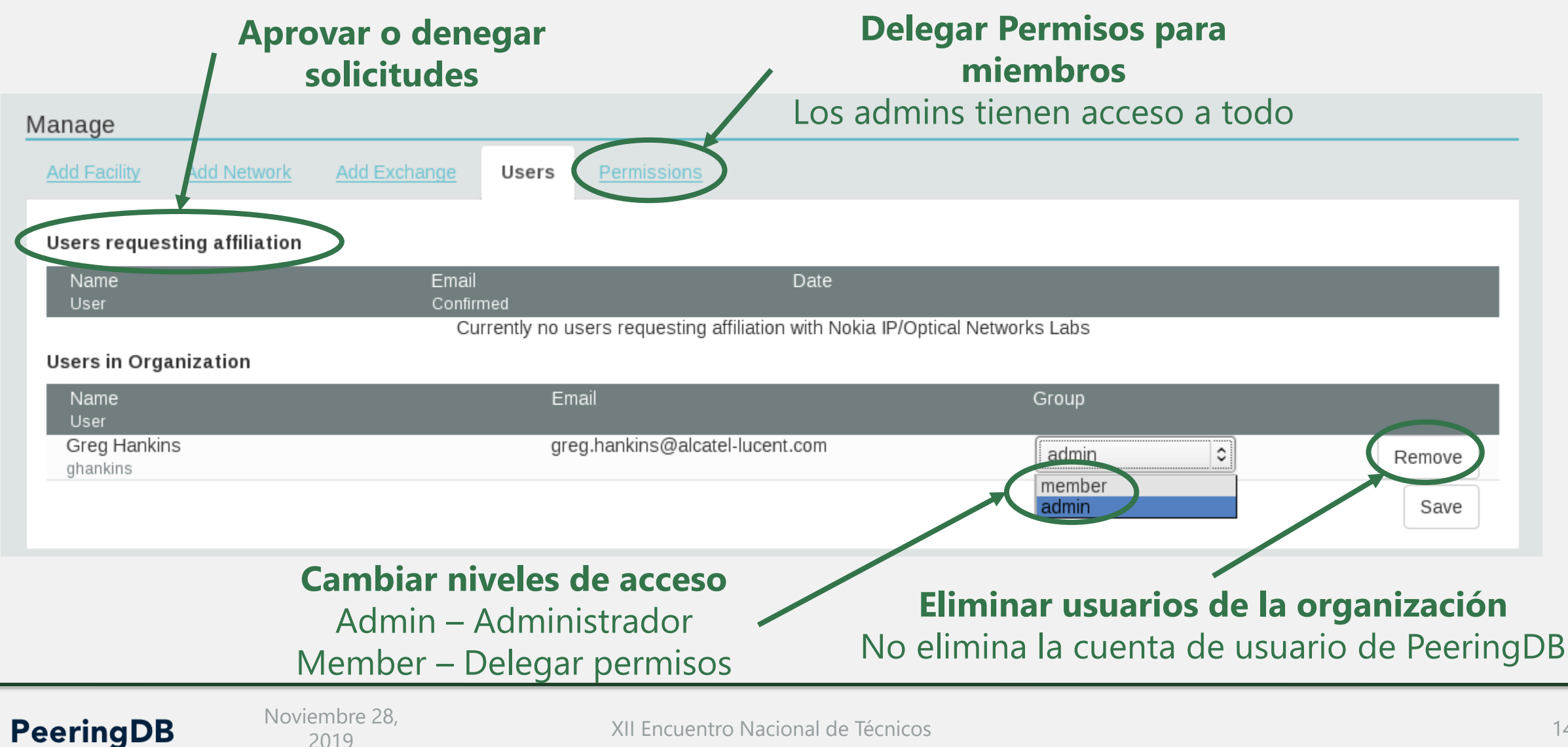

### Delegación de Permiso Administrativo

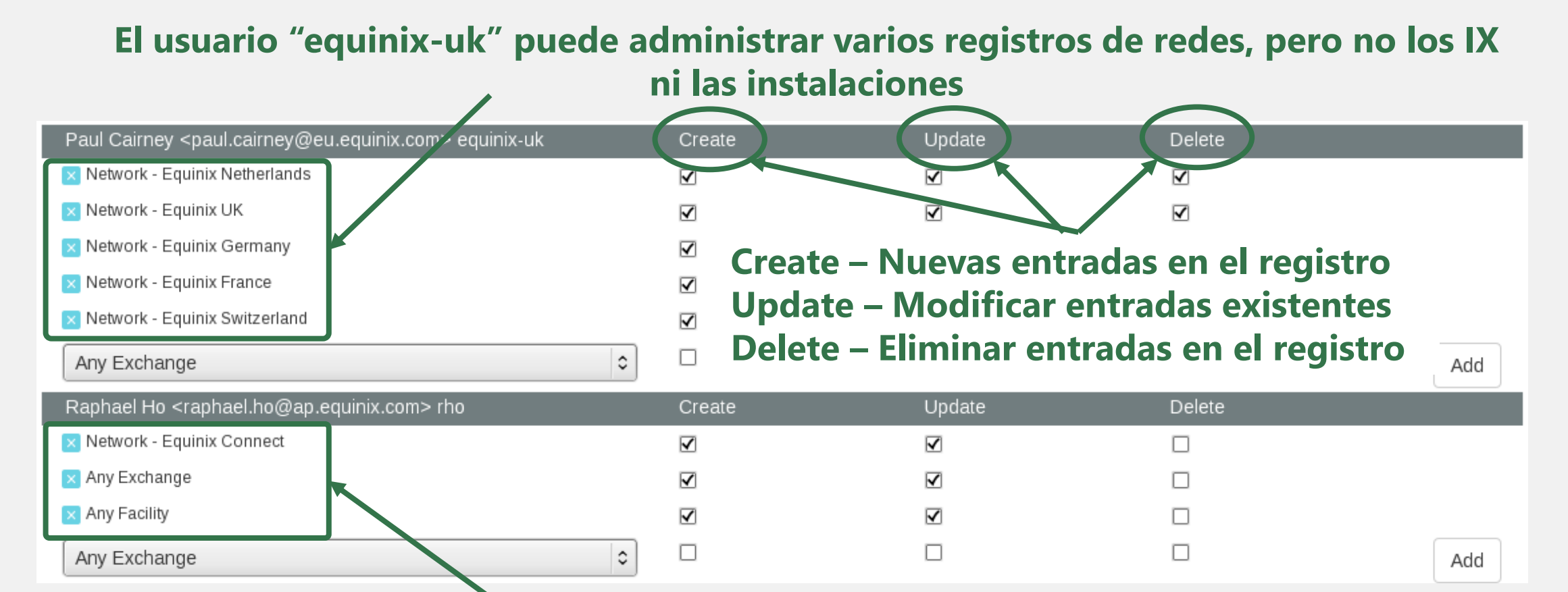

**El usuario "rho" puede administrar el registro de red "Equinix Connect" y cualquier IX o instalación**

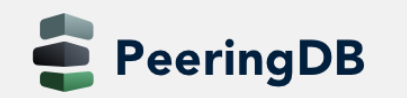

### Permisos de información de contacto

#### **Contact Information** Role  $\blacktriangledown$ Phone **Name Visiblity** E-Mail **x** Policy **Greg Hankins** as-38016@list.nokia.com Users **x** Technical **Greg Hankins** as-38016@list.nokia.com **Users** Role Abuse **Name Email** name@example.com **Phone Visibility** Users Private **Users** Public

#### **Preferencias de visibilidad separadas para cada rol** Private – Solo organización Users – Solo usuarios registrados (Default) Public – Todos (no se require Login)

**Roles:**  Abuse **Policy Technical** NOC Public Relations **Sales** 

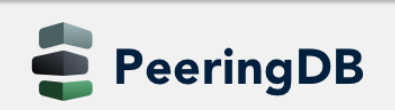

Noviembre 28,

### Añadir su red a un IXP o instalación

- 1. Vaya a su registro de red y haga clic en "Editar"
- 2. Comience a escribir el nombre del IXP y selecciónelo
- 3. Si falta el IXP, póngase en contacto con el soporte técnico de PeeringDB
- 4. Agregue sus direcciones IP, velocidad del puerto, y haga clic en el cuadro "RS Peer" si usted hace peering con el route server
- 5. Finalmente haga clic en "Add Exchange Point" (Añadir)
- Utilizar el mismo procedimiento para agregar una instalación

**PeeringDB** 

Noviembre 28,

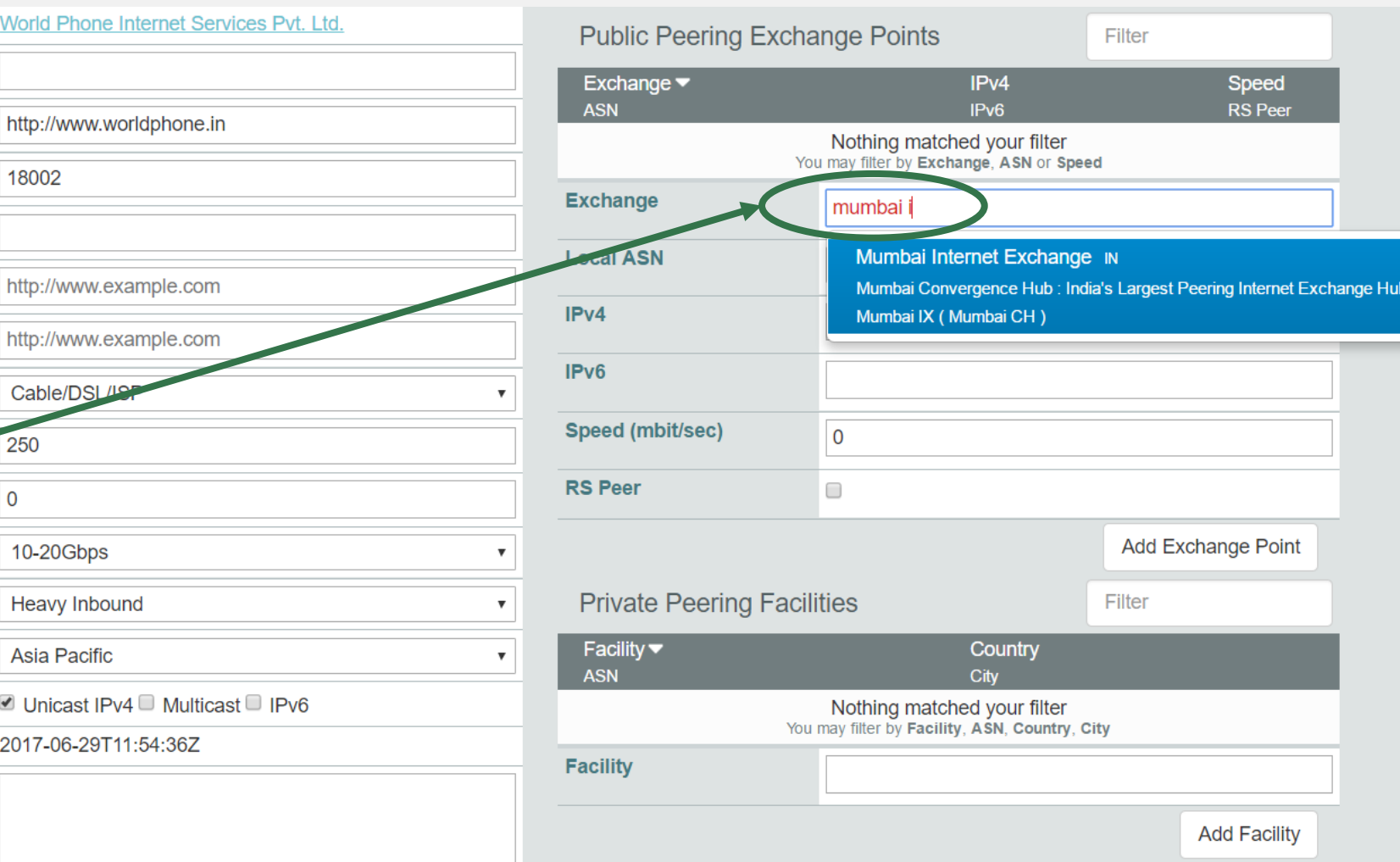

# Información y Recursos

- Announce list: http://lists.peeringdb.com/cqibin/mailman/listinfo/pdb-announce
- [Governance list: http://lists.peeringdb.com/cgi](http://lists.peeringdb.com/cgi-bin/mailman/listinfo/pdb-gov)bin/mailman/listinfo/pdb-gov
- [Technical list: http://lists.peeringdb.com/cgi](http://lists.peeringdb.com/cgi-bin/mailman/listinfo/pdb-tech)bin/mailman/listinfo/pdb-tech
- User Discuss list: http://lists.peeringdb.com/cgi[bin/mailman/listinfo/user-discuss](http://lists.peeringdb.com/cgi-bin/mailman/listinfo/user-discuss)
- Docs, presentations, guides, tools: <http://docs.peeringdb.com/>
- Board and Officers: [stewards@lists.peeringdb.com](mailto:stewards@lists.peeringdb.com)
- Admins: [support@peeringdb.com](mailto:support@peeringdb.com)
- Presentation requests: [outreachcom@lists.peeringdb.com](mailto:outreachcom@lists.peeringdb.com)
- Uptime status:<http://status.peeringdb.com/>
- Bugs and feature requests:
	- <https://github.com/peeringdb/peeringdb/>
	- Social media:
	- <https://www.facebook.com/peeringdb/>

• <https://www.linkedin.com/company/peeringdb>

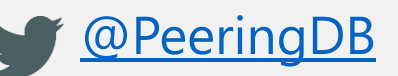

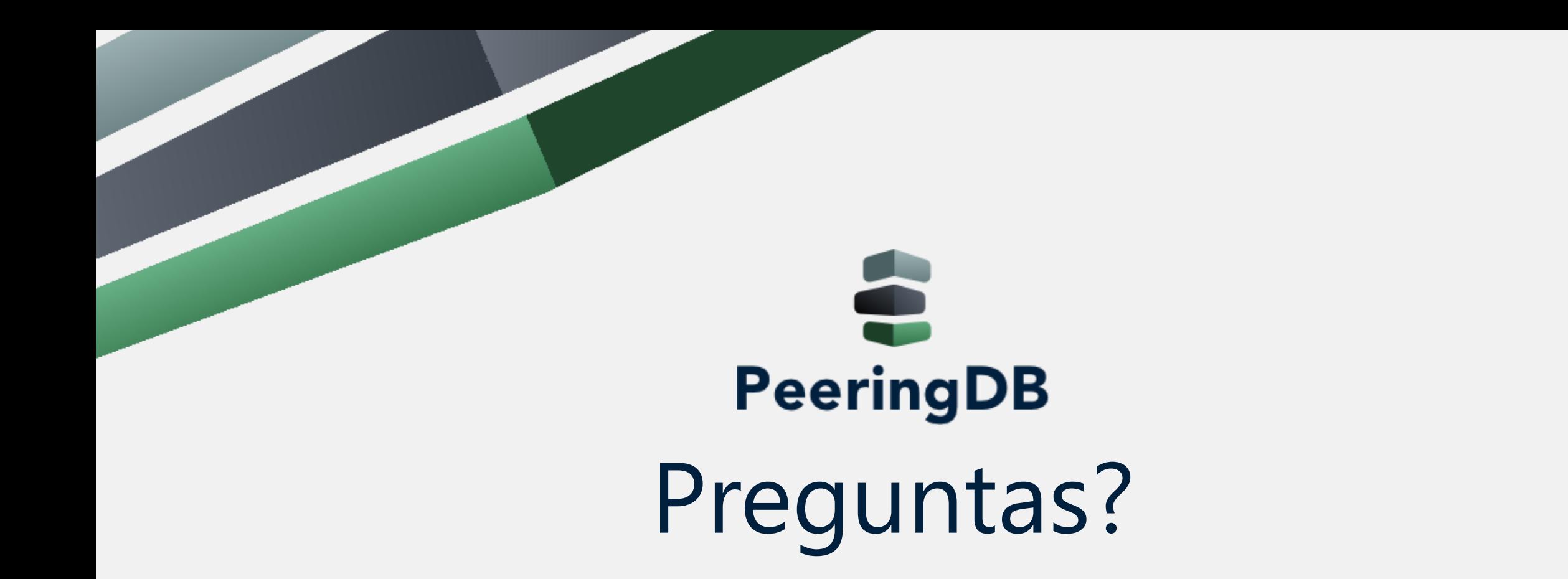

XII Encuentro Nacional de Técnicos Noviembre 28, <sup>2019</sup> <sup>19</sup>